## **Step 2 - Select Project Group**

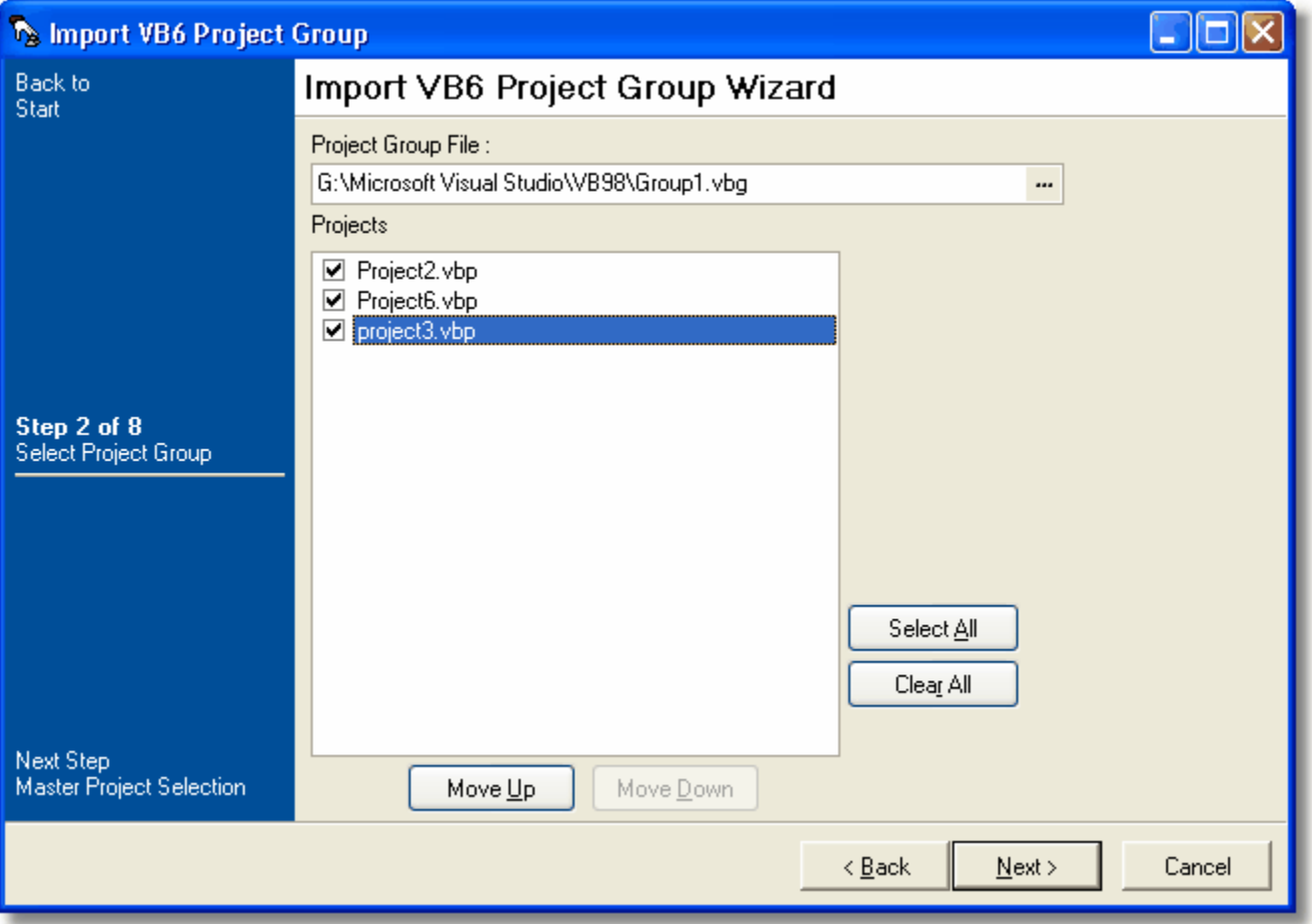

## **Project Group File**

This page allows you to select the Project Group File (.vbg).

## **Projects**

Select the projects with the project group that you wish to import. The order in which they are listed is the order in which they will appear in the resulting FinalBuilder script.

Next:[Step 3 - Master Project Selection](https://wiki.finalbuilder.com/display/FB8/Step+3+-+Master+Project+Selection)